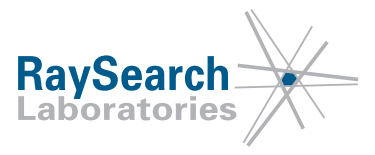

# **Dringender Sicherheitshinweis, Medizinprodukt-Fehlerbehebung #31383**

# **RayStation 2.5, RayStation 3.5, RayStation 4.0, RayStation 4.3 (InverseArc 1.0), RayStation 4.5, RayStation 4.7, RayStation 4.9 (RayPlan 1), RayStation 5, RayStation 6 (RayPlan 2) und RayStation 7 (RayPlan 7)**

# **2018-06-05 RSL-D-61-352**

### **PROBLEM**

Diese Mitteilung dient als Erinnerung daran, beim Erstellen eines Photon-Strahlenmodells in RayStation/RayPlan die in der Produktdokumentation aufgeführten Anweisungen zu befolgen. Es liegt in der Verantwortung des Benutzers, das Strahlenmodell auf alle klinisch relevanten Felder zu überprüfen, bevor es zur Erstellung von klinischen Behandlungsplänen verwendet wird.

Diese Information ist bereits in der Bedienungsanleitung, dem Referenzhandbuch und der RayPhysics/RayPlan Physics Anleitung enthalten, wir haben jedoch erfahren, dass einige Benutzer von RayStation/RayPlan Geräte mit fehlerhaften Korrekturparametern für Strahlenprofile in Betrieb genommenen haben. Diese Parameter wirken sich auf die berechneten Dosen in den Ecken von großen Feldern oder Off-Axis-Feldern aus.

Nach unserem Wissensstand hat dieses Problem bisher nicht zu einer falschen Bestrahlung eines Patienten geführt. Benutzer sollten aber die folgenden Informationen berücksichtigen, um inkorrekte Dosisberechnungen während der Behandlungsplanung zu vermeiden.

## **ZIELGRUPPE**

Diese Mitteilung ist für alle Benutzer von RayStation/RayPlan bestimmt, die Photonenplanung verwenden.

## **PRODUKTNAME UND VERSION**

Das von dieser Mitteilung betroffene Produkt wird unter dem Handelsnamen RayStation 2.5, RayStation 3.5, RayStation 4.0, RayStation 4.3 (InverseArc 1.0), RayStation 4.5, RayStation 4.7, RayStation 4.9 (RayPlan 1), RayStation 5, RayStation 6 (RayPlan 2) und RayStation 7 (RayPlan 7) verkauft. Um festzustellen, ob die von Ihnen verwendete Version betroffen ist, rufen Sie das Dialogfeld About RayStation/RayPlan in der RayStation/RayPlan-Anwendung auf und prüfen Sie, ob die dort angegebene Versionsnummer "2.5.1.89", "3.5.0.16", "3.5.1.6", " 4.0.0.14", "4.0.1.4" 4.0.2.9", "4.0.3.4", "4.3.0.14", "4.5.0.19", "4.5.1.14", "4.5.2.7", "4.7.0.15", "4.7.1.10", "4.7.2.5", "4.7.3.13", "4.7.4.4", "4.7.5.4", "4.9.0.42", "5.0.0.37", "5.0.1.11", "5.0.2.35," "6.0.0.24", "6.1.0.26", "6.1.1.2", "6.2.0.7", "7.0.0.19" ist. Falls ja, trifft diese Mitteilung auf Ihre Version zu.

RSL-D-61-352 DE Dringender Sicherheitshinweis, Medizinprodukt-Fehlerbehebung #31383

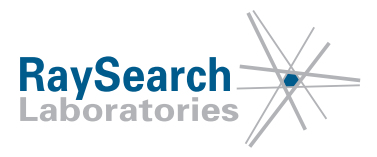

### **BESCHREIBUNG**

Korrekturparameter für Strahlenprofile wirken sich auf die berechneten Dosen in den Ecken von großen Feldern oder Off-Axis-Feldern aus. Dies ist im Modul "Beam Commissioning" (Strahlkommissionierung) nicht ersichtlich und Dosen in großen Feldern oder Off-Axis-Feldern müssen mithilfe des Moduls Beam 3D Modeling (3D-Strahlenmodellierung) in RayPhysics/RayPlan Physics validiert werden.

Nicht geeignete Parameterwerte können nach einer automatischen Modellierung in RayPhysics/RayPlan Physics auftreten. Alle Strahlenmodell-Parameter müssen vor der Inbetriebnahme des Bestrahlungsgeräts überprüft werden. Dies trifft auch auf Strahlenmodelle zu, die auf einem mit RayStation/RayPlan ausgestatteten Vorlagengerät basieren.

Im Referenzhandbuch werden die Strahlenprofil-Korrekturen beschrieben:

*"... Fluenz aus der Primärquelle wird zusätzlich mittels radialer Strahlenprofil-Korrektur skaliert. Bei der Strahlenmodellierung wird die radiale Strahlenprofil-Korrektur dazu verwendet, die charakteristische Absenkung im zentralen Feld konventioneller Elekta Linearbeschleuniger zu erzeugen oder die vorwärts zugespitzte Energiefluenz von Strahlen ohne Ausgleichsfilter zu modellieren. Sie kann außerdem dazu verwendet werden, subtilere Auswirkungen zu modellieren, beispielsweise den primären Kollimator, welcher die Fluenz in den Ecken großer Felder verringern kann."*

Ähnliche Informationen sind in der RayPhysics/RayPlan Physics Anleitung enthalten: *"Die Fluenz aus der Primärquelle wird mittels eines rotationssymmetrischen Profils, der Strahlenprofil-Korrektur, skaliert. Die Strahlenprofil-Korrektur kanndazuverwendet werden,eine Absenkung odereine Erhöhungder Fluenzintensität für kleine Radienzuerzeugen. Siekannaußerdem dazuverwendet werden, Absenkungen in den Ecken zu erzeugen."*

In der RayPhysics/RayPlan Physics Anleitung werden die typischen Werte im Feld für die Strahlenprofil-Korrektur als 0,95–1,05 angegeben und ein Limit von 10 % an den Stellen definiert, an denen die Parameterwerte ausführlich überprüft werden sollten:

*"Bei der Strahlenprofil-Korrektur sollte bei Geräten mit Ausgleichsfilter in dem Bereich im Feld kein Faktor mit mehr als ungefähr 10 % von 1,0 abweichen. Falls die Faktoren der Strahlenprofil-Korrektur größere Differenzen aufweisen sollten, überprüfen Sie die Parameter des Strahlenmodells."*

Außerdem wird erwähnt, dass die automatische Modellierung unangemessene Strahlenprofil-Korrekturwerte für Radiuspunkte, die größer als die gemessenen Kurven sind, erzeugen kann:

*"Die automatische Modellierung erzeugt für Radiuspunkte, die größer als die gemessenen Kurven sind, möglicherweise aus physikalischer Sicht unangemessene Werte. Daher sind nach der automatischen Modellierung oft manuelle Anpassungen erforderlich; setzen Sie den Gradienten fort oder legen Sie für diesen Bereich einen konstanten extrapolierten Wert fest."*

In RayStation 7wird vor der Inbetriebnahme ein Warnhinweis angezeigt, falls solche unangemessenen Strahlenprofil-Korrekturen vorhanden sind.

In der RayPhysics/RayPlan Physics Anleitung sind die folgenden Informationen zur Überprüfung von Parametern nach der automatischen Modellierung enthalten:

*"Überprüfen der Parameterwerte nach der automatischen Modellierung. Der Benutzer muss die Strahlenmodell-Parameterwerte nach der automatischen Modellierung stets überprüfen. Der Benutzer mussentsprechendgeschultund mitdem Verfahrender Strahlenmodellierungvertraut sein. Die Ergebnisse müssen anhand professioneller QS-Standards oder alternativer Berechnungen überprüft werden."*

Die Strahlenmodelle müssen vor der klinischen Verwendung für alle klinisch relevanten Situationen validiert werden. In der Bedienungsanleitung wird festgestellt, dass die Verantwortung hierfür beim Benutzer liegt:

RSL-D-61-352 DE Dringender Sicherheitshinweis, Medizinprodukt-Fehlerbehebung #31383

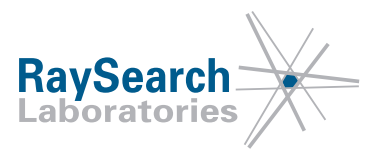

#### **WARNUNG!**

**Strahlenmodelle müssen vor der klinischen Anwendung validiert werden:** Es liegt in der Verantwortung des Endbenutzers, RayStation/RayPlan zu überprüfen und in Betrieb zu nehmen, bevor das System zur Erstellung klinischer Bestrahlungspläne verwendet wird. RayStation/RayPlan ist dazu konzipiert, von geschulten Radioonkologie-Fachkräften verwendet zu werden. Wir empfehlen dringend, dass Benutzer die in AAPM TG40, TG142, TG53, IAEA 430 sowie anderen Normen veröffentlichten Empfehlungen befolgen, um präzise Bestrahlungspläne sicherzustellen.

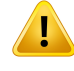

- Die berechnete Dosisgenauigkeit hängt direkt mit der Qualität des Strahlenmodells zusammen. Mängel des Strahlenmodells können zu Abweichungen zwischen verschriebenen und applizierten Dosen führen.
- Alle Parameterwerte sowie die Plan-QS und -QK müssen von qualifizierten Medizinphysikern geprüft und bestätigt werden.

Die berechnete Dosis muss auf alle relevanten klinischen Situationen hin überprüft werden, wie z. B. auf Variationen von Quelle-Achse-Abstand (SAD), Quelle-Haut-Abstand (SSD), Feldgröße, Off-Axis-Feldern, Kollimationsarten und Patienten-/Phantomgeometrien. Die Dosisberechnungen sind unter Verwendung aller in Betrieb genommener CT-Maschinen zu validieren. (508815)

#### **WARNUNG!**

**Strahlenmodellparameter.** Die Genauigkeit der Dosisberechnung hängt wesentlich von den Strahlenmodellparametern ab, die während der Strahlkommissionierung festgelegt werden. Bevor ein Gerät in Betrieb genommen wird, müssen alle Strahlenmodell-Parameter von einer entsprechend geschulten Person genau überprüft werden. (508983)

In den folgenden Abbildungen ist ein Beispiel dafür dargestellt, wie ungeeignete Strahlenprofil-Korrekturen die Dosis für ein extrem asymmetrisches Feld beeinflussen können. Bitte beachten Sie, dass der Fehler im Querebenen-Profil (blau) nicht zu sehen, im diagonalen Profil (gelb) jedoch ersichtlich ist.

- Die mit "A" gekennzeichneten Abbildungen stellen eine richtig modellierte (korrekte) Strahlenprofil-Korrektur für einen Elekta Linearbeschleuniger mit Agility-Kopf dar.
- Die mit "B" gekennzeichneten Abbildungen stellen die Ergebnisse nach dem automatischen Modellierungsschritt "Beam Profile Corrections" (Strahlenprofil-Korrekturen) ohne darauffolgende Überprüfung der Ergebnisse dar.

Für andere Arten von Linearbeschleunigern sind ähnliche Auswirkungen zu beobachten.

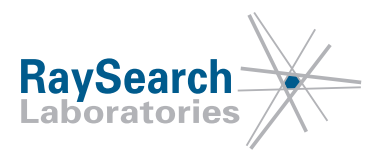

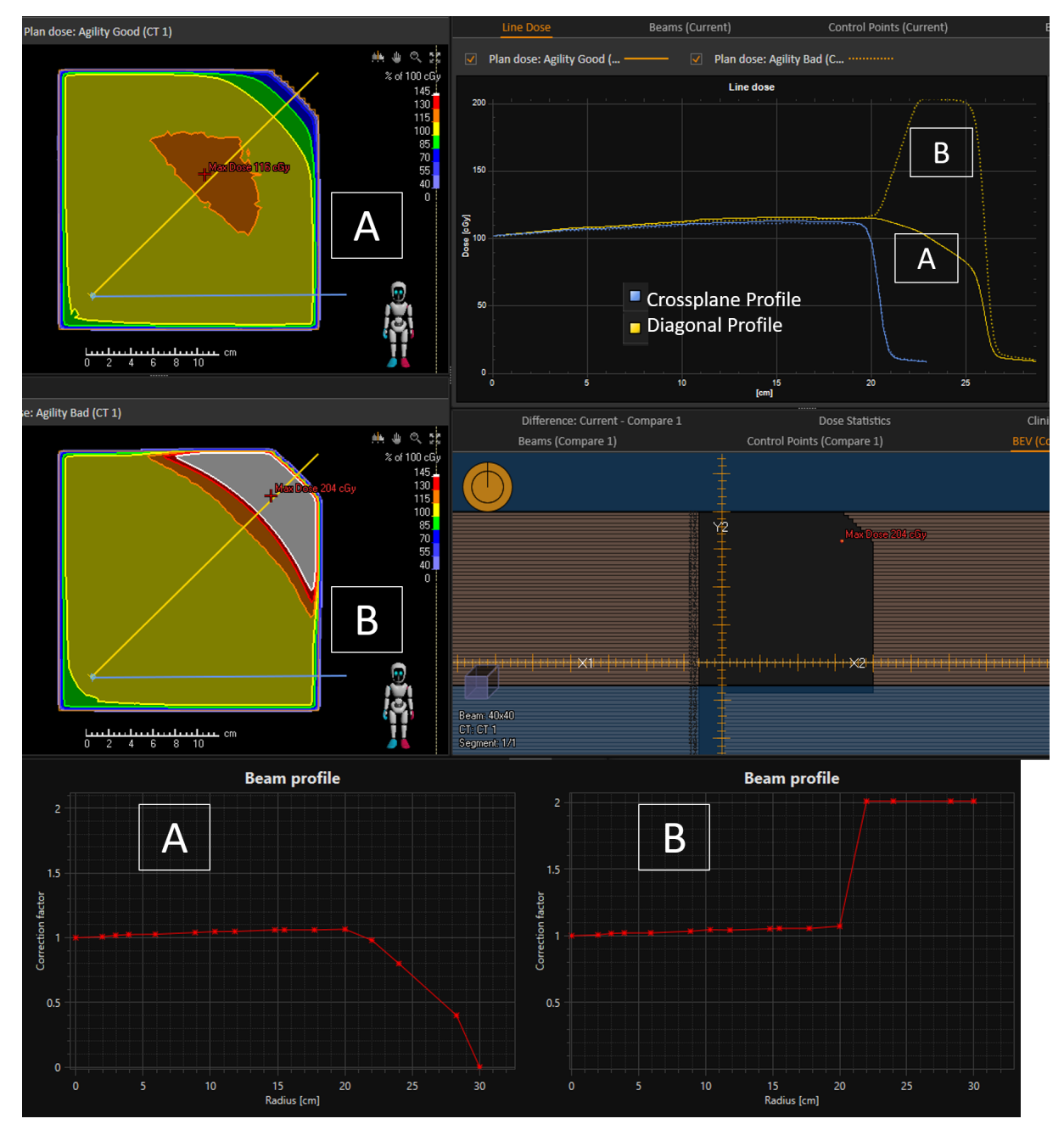

Dieses Problem ist leicht zu erkennen, wenn das Strahlenmodell für große Felder oder Off-Axis-Felder im Modul "Beam 3D Modeling" (3D-Strahlenmodellierung) in RayPhysics/RayPlan Physics validiert wird.

RSL-D-61-352 DE Dringender Sicherheitshinweis, Medizinprodukt-Fehlerbehebung #31383

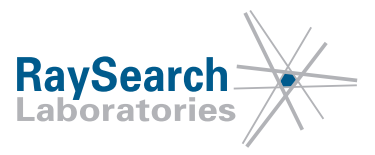

## **VOM BENUTZER ZU ERGREIFENDE MASSNAHMEN**

- Validieren Sie das Strahlenmodell stets für alle klinisch relevanten Felder, einschließlich, aber nicht ausschließlich großer Felder und Off-Axis-Felder, bevor das System zur Erstellung klinischer Behandlungspläne verwendet wird.
- Überprüfen Sie vor der Inbetriebnahme alle Strahlenmodell-Parameter sorgfältig.
- Bitte beachten Sie, dass die Werte der Strahlenprofil-Korrektur möglicherweise angepasst werden müssen, damit der primäre Kollimator, der die Dosis in den Ecken großer Felder oder Off-Axis-Felder begrenzt, korrekt modelliert wird.
- Überprüfen Sie alle vorhandenen Photonenstrahl-Modelle, um sicherzustellen, dass die oben aufgeführten Maßnahmen richtig durchgeführt wurden.

Bitte setzen Sie das mit der Physik beauftragte Personal über diese Verantwortung des Benutzers in Kenntnis.

Überprüfen Sie Ihr Produkt und ermitteln Sie alle installierten Einheiten mit der/n oben genannten Softwareversionsnummer/n. Bestätigen Sie anschließend, dass Sie diesen Hinweis gelesen und verstanden haben, indem Sie auf die Benachrichtigungs-E-Mail antworten.

# **LÖSUNG**

Für die sichere Verwendung ist eine sorgfältige Validierung des Strahlenmodells für alle klinischen relevanten Felder notwendig, bevor das System für die Erstellung von klinischen Behandlungsplänen eingesetzt wird. Diese Information ist bereits in der Bedienungsanleitung, dem Referenzhandbuch und der RayPhysics/RayPlan Physics Anleitung für die existierenden Produktversionen enthalten. Um das Risiko der Verwendung ungeeigneter Strahlenmodelle weiter zu verringern, werden die Sicherheitswarnhinweise in der Produktdokumentation mit der nächsten Version von RayStation/RayPlan, deren Veröffentlichung für Juni 2018 geplant ist, aktualisiert.

# **ÜBERMITTLUNG DIESES HINWEISES**

Diese Mitteilung ist an alle Personen in Ihrer Organisation weiterzugeben, die diese Informationen benötigen. Bitte berücksichtigen Sie die Informationen auch zukünftig und klären Sie neues und bestehendes Personal fortwährend über die Verantwortung des Benutzers bezüglich der Validierung von Strahlenmodellen für alle klinisch relevanten Behandlungskonfigurationen auf.

Vielen Dank für Ihre Mitarbeit. Für eventuelle Unannehmlichkeiten bitten wir um Entschuldigung.

Behördliche Informationen erhalten Sie von David Hedfors per E-Mail an david.hedfors@raysearchlabs.com.

Der/die Unterzeichnende bestätigt, dass die zuständigen Regulierungsbehörden informiert werden.

RSL-D-61-352 DE Dringender Sicherheitshinweis, Medizinprodukt-Fehlerbehebung #31383

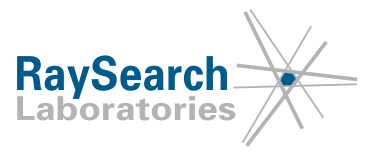

## **BITTE BESTÄTIGEN SIE, DASS SIE DIESE INFORMATION ERHALTEN HABEN**

**Senden Sie Ihre Antwort an die Absenderadresse dieser Mitteilung und geben Sie an, dass Sie sie gelesen und verstanden haben.**

Sie können sich außerdem per E-Mail oder telefonisch an den Support vor Ort wenden, um diese Mitteilung zu bestätigen.

Wenn Sie der E-Mail ein unterschriebenes Antwortformular beifügen möchten, füllen Sie bitte das untenstehende Formular aus. Dieses können Sie auch per Fax unter 888 501 7195 senden (nur in den USA).

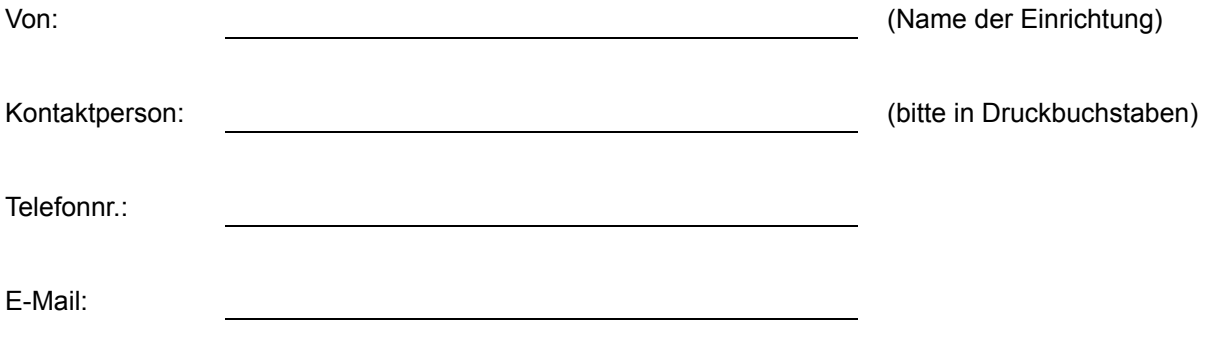

Ich habe diese Mitteilung gelesen und verstanden.

Anmerkungen (optional):